# **CZ GSM dálkově ovládaná zásuvka Solight DY10S**

Děkujeme, že jste si zakoupili přídavnou zásuvku DY10S. Napájecí výstup lze zapnout nebo vypnout pomocí příkazu SMS nebo pomocí tlačítka přímo na zásuvce. Zásuvka DY10S je schopna komunikovat s hlavní

zásuvkou DY10GSM na vzdálenost až 30m. Pomocí jedné SIM karty je možné ovládat jednu zásuvku DY10GSM a až čtyři zásuvky DY10S. Obě zásuvky DY10GSM i DY10S podporují monitorování teploty, regulaci teploty, nastavení kalendáře a zpožděnou kontrolu pomocí SMS z mobilního telefonu. Všechny služby a funkce musí být podporovány sítí GSM a SIM kartou. Podrobné informace o fungování a pokročilém provozu zásuvky jsou popsány v této příručce. Aplikace pro snadnější ovládání zásuvky DY10GSM a DY10S je volně ke stažení na Google Play a APP Store pod názvem "Solight DY10GSM".

1. Zakupte GSM SIM kartu a nainstalujte ji do zásuvky. Telefonní číslo karty SIM se v této brožuře označuje jako číslo hlavního uživatele.

- 2. U SIM karty je nutné deaktivovat funkci zadávání kódu PIN a aktivovat funkci volání a posílání SMS.
- 3. Aby byla zajištěna bezpečnost provozu zásuvky, nesdělujte toto telefonní číslo osobám, které by jej mohli zneužít.

#### **Pro vaši bezpečnost**

- Tato zásuvka byla navržena pro domácí nebo kancelářské použití. Není určena například pro spínání průmyslových provozů.
- Před použitím této zásuvky se ujistěte, že v místě použití jsou dostupné mobilní sítě s dostatečným signálem, v opačném případě nemusí být tato zásuvka schopna provozu.
- Spotřeba energie spotřebičů připojených k zásuvce nesmí překročit 3600W a proud 16A.
- Elektrické spotřebiče, jejichž spotřeba je vyšší než 1500 W, musí být uzemněny.
- Nevystavujte zásuvku zkratu.
- Nedotýkejte se zdířek zásuvky žádnými kovovými předměty ani rukou.
- Tato zásuvka byla určena pro vnitřní použití. Nepoužívejte ji ve vlhkém, chemicky agresivním nebo prašném prostředí.
- Přístroj neotevírejte, pokud není potřeba údržba.
- Se zásuvkou netřeste a vyvarujte se jejímu pádu na zem, může dojít k poškození.
- Zásuvka pracuje na principu přijímání a vysílání signálu. Udržujte ji mimo dosah radiových sítí, které by tento signál mohly rušit.
- Nepoužívejte zásuvku v oblastech, kde je zakázáno používání vysílacích zařízení s ohledem na možnost způsobení výbuchu (doly, specifické chemické provozy, atd.).
- V případě vhození do ohně může explodovat.
- Zásuvka může pracovat s napětím a proudem, který je určen výrobcem. V případě používání jiných hodnot může být správné fungování zásuvky ohroženo.
- Udržujte zásuvku a její příslušenství mimo dosah dětí.

# **Obsah balení**

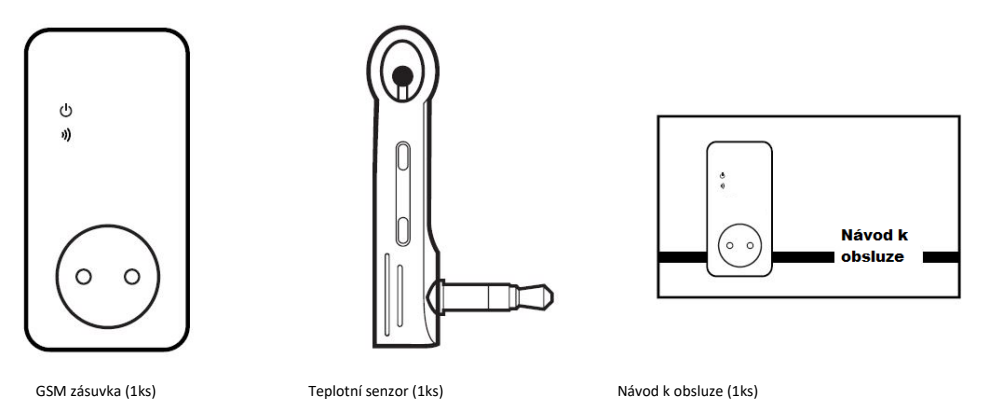

## **Popis zásuvky DY10GSM**

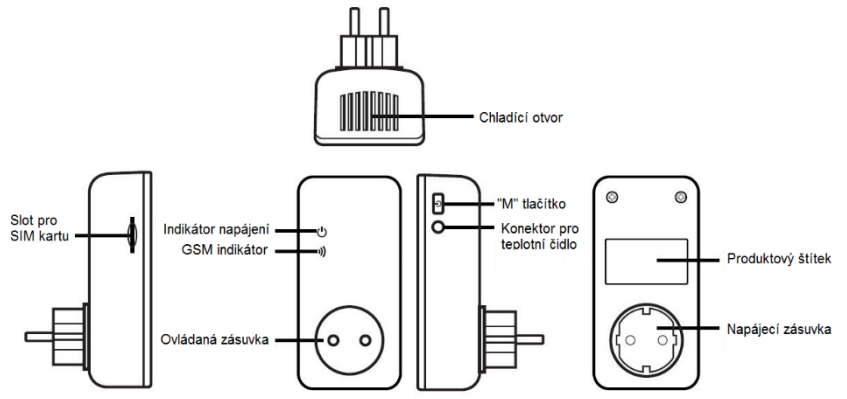

*Zásuvka DY10S je totožná, pouze nemá slot pro SIM kartu*

## **LED Indikátory**

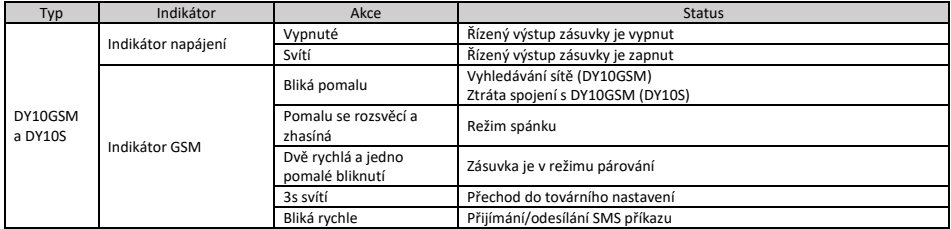

## **Úroveň uživatelského oprávnění**

Nastavení zásuvky a upřesnění tohoto nastavení může být provedeno pouze přes SMS příkazy. Při nastavení volíte ze dvou možností pro uživatelskou úroveň:

## **Hlavní uživatel**

Pouze jeden hlavní uživatel má oprávnění využívat veškeré funkce DY10GSM. Chcete – li využívat veškeré funkce této zásuvky, nastavte číslo hlavního uživatele do paměti zásuvky.

#### **Další uživatelé**

Až čtyři telefonní čísla mohou mít oprávnění používat příkazy k zapínání a vypínání zásuvky, zjišťovaní teploty v okolí zásuvky a dostávat informace o změně stavu napájení. **Jiná telefonní čísla nemají oprávnění k ovládání zásuvky!**

### **SMS příkazy:**

- Formát SMS příkazu: *#kód#obsah#*
- Maximální počet znaků příkazu je 16
- Zásuvka DY10GSM odpoví uživateli po přijetí SMS příkazu

#### **Poznámka**

- *Při psaní příkazu nezapomínejte na znak #*
- *Nevkládejte do textu příkazu žádné mezery*

#### **Uvedení do provozu**

Vložte SIM kartu do zásuvky DY10GSM; slot pro SIM kartu je na boku zařízení, SIM kartu vložte tak, jak je uvedeno na krytu zařízení. Ujistěte se, že SIM karta je správně zafixována. Zapojte teplotní senzor do zdířky na boku zařízení. Prvotně nastavené heslo je 1234.

#### **1. Zapnutí:**

- 1. Vložte zásuvku DY10GSM do zásuvky. GSM indikátor bude 15s pomalu blikat, po té přejde do pomalého rozsvěcení a zhasínání tento status znamená, že zásuvka je přihlášena do GSM sítě a připravena k dalším úkonům. V základním režimu je zásuvka nastavena s vypnutým výstupem.
- 2. Elektrické zařízení, které má být ovládáno, zapněte a poté připojte do zásuvky.
- 3. "M" tlačítko zmáčkněte na cca jednu vteřinu pro zapnutí zásuvky. Po nastavení dalších uživatelů mohou tito uživatelé zásuvku ovládat.

Poznámka:

- 1. Pokud LED indikátor GSM sítě bliká pomalu, jde o upozornění, že SIM karta nepracuje správně.
- 2. Zkontrolujte sílu GSM signálu. Síla signálu GSM může mít vliv na vlastnosti zásuvky. Uživatel by se měl přesvědčit, že zásuvka je používána v místě s dostatečným GSM signálem.
- 3. Pro první použití doporučujeme testovací provoz, při kterém se uživatel ujistí o správném fungování zásuvky a zjistí kvalitu signálu.

#### **2. Registrace hlavního uživatele:**

Pošlete SMS příkaz na telefonní číslo SIM karty v zásuvce pro: *Registraci čísla hlavního uživatele: #00#*

#### **3. Změna hlavního uživatele:**

Současný hlavní uživatel pošle SMS příkaz pro:

*Změnu telefonního čísla hlavního uživatele: #14#ČísloNovéhoHlavníhoUživatele#*

*ČísloNovéhoHlavníhoUživatele –* telefonní číslo nového hlavního uživatele ve formátu např.: 737xxxyyy.

#### **4. Další uživatelé:**

Až čtyři další telefonní čísla mohou být zaregistrována pro tuto zásuvku. Tato telefonní čísla mohou posílat SMS příkazy k ovládání zásuvek DY10GSM a DY10S.

Hlavní uživatel pošle SMS příkaz pro:

*Registraci dalších uživatelů: #06#ČísloDalšíhoUživatele# ČísloDalšíhoUživatele* – telefonní číslo dalšího uživatele ve formátu např.: 737xxxyyy.

### **Zjištění zaregistrovaných čísel dalších uživatelů:**

Hlavní uživatel pošle SMS příkaz pro: *Zjištění čísel dalších uživatelů: #06#*

#### **Vymazání dalších uživatelů:**

Hlavní uživatel pošle SMS příkaz pro:

*Vymazání dalšího uživatele: #15#ČísloDalšíhoUživatele# Vymazání všech dalších uživatelů: #15#*

#### **5. Párování DY10GSM a DY10S:**

Hlavní uživatel pošle SMS pro párování DY10GSM a DY10S. Před párováním je nutné přesvědčit se, že DY10S je v továrním nastavení. V případě, že DY10S ještě nebyla párována, není nutné tento proces provádět. Pokud byla již párována, je potřeba zmačknout "M" tlačítko po dobu 10s. Pokud je toto provedeno, pak hlavní uživatel pošle SMS příkaz pro:

*Párování s DY10S***:** *#60#name#*

Po přijetí SMS přijde hlavnímu uživateli odpověď: "**Power "name" socket now!**". Po obdržení této zprávy připojte DY10S do sítě. LED indikátor napájení bude několik vteřin pomalu blikat a po spárování s DY10GSM přejde do pomalého rozsvěcení a zhasínání.

"Name" je identifikace zásuvky DY10S při komunikaci se zásuvkou DY10GSM. Používejte tento název při posílání požadavků určených této zásuvce. Pomocí nastavení DY10GSM můžete nastavit libovolné jméno zásuvky DY10S. V názvu mohou být písmena bez diakritiky nebo čísla.

Hlavní uživatel pošle SMS příkaz pro: *Odpojení DY10S zásuvky: #70#name#*

#### **6. Ovládání napájení:**

Způsob 1: Podržte "M" tlačítko jednu vteřinu. Způsob 2: Hlavní uživatel pošle SMS příkaz pro:

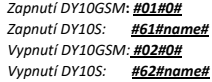

#### **7. Zpožděná kontrola výstupu zásuvky:**

Výstup zásuvky může být nastaven se zpožděným zapnutím/vypnutím v periodicky se opakujícím čase. Zpožděné ovládání bude automaticky deaktivováno pomocí SMS příkazu nebo pomocí "M" tlačítka, aktivace ovládání podle kalendáře také automaticky ukončí funkci zpožděného ovládání. Pokud je přijat příkaz ke zpožděnému ovládání a pokud je výstup zásuvky zapnutý, bude tento výstup okamžitě vypnut a bude zapnut až ve chvíli, kdy bude dosaženo požadovaného času. Oproti tomu, když bude zásuvka vypnuta, tak vypnuta zůstane až do doby, než bude dosaženo požadovaného času zpožděného zapnutí.

Hlavní uživatel pošle SMS příkaz pro:

*Zpožděné zapnutí zásuvky DY10GSM po určitém čase: #12#0#Minuty#1# Zpožděné zapnutí zásuvky DY10S po určitém čase: #63#0#Minuty#1# Zpožděné vypnutí zásuvky DY10GSM po určitém čase: #12#0#Minuty#0# Zpožděné vypnutí zásuvky DY10S po určitém čase***:** *#63#0#Minuty#0#*

Minuty jsou časovým parametrem, rozsah je 1 – 720.

#### **8. Ovládání pomocí kalendáře:**

Aktivace ovládání pomocí kalendáře. Výstup zásuvky může být nastaven na zapnutí v určitý čas a na následné vypnutí v jiném zvoleném čase. Funkce ovládání pomocí kalendáře bude automaticky deaktivována, pokud uživatel změní stav zásuvky pomocí SMS nebo "M" tlačítka, zpožděné ovládání nebo ovládání pomocí dosažené teploty může také deaktivovat tuto funkci.

Hlavní uživatel pošle SMS příkaz pro:

 *Nastavení časového úseku pro zapnutí výstupu zásuvky DY10GSM: #20#0#PracovníDen#ČasZačátku#ČasUkončení# Nastavení časového úseku pro zapnutí výstupu zásuvky DY10S: #65#name#PracovníDen#ČasZačátku#ČasUkončení#* Pracovní den: Jeden znak, hodnoty od "0" do "9". Následující tabulka ukazuje popis jednotlivých hodnot:

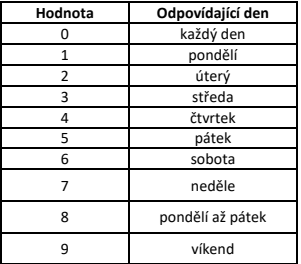

*ČasZačátku* a *ČasUkončení*: Obsahuje 4 znaky (HH:MM) a pracuje ve 24h formátu. Pokud je *ČasZačátku* pozdější, než *ČasUkončení*, bude zařízení zapnuto do příštího dne. Výstup zásuvky bude zapnut v čase *ČasZačátku* a vypnut v čase *ČasUkončení***.**

Například: **#20#0#1#0000#2130#**; 0 - znamená zásuvku DY10GSM, 1 - pondělí, 0000 znamená čas začátku 00:00, 2130 znamená čas ukončení 21:30.

### **9. Ovládání teplotou okolí:**

Teplotní senzor musí být pro tuto funkci připojen k zásuvce. Výstup zásuvky pak může být kontrolován v závislosti na teplotě okolí. Funkce ovládání pomocí okolní teploty bude automaticky deaktivována, pokud uživatel změní stav zásuvky pomocí SMS příkazu nebo "M" tlačítka, zpožděná kontrola nebo kontrola pomocí kalendáře také deaktivuje tuto funkci. Existují dva režimy, chladící režim a vytápěcí režim. Ve vytápěcím režimu zásuvka automaticky zapne výstup, pokud teplota klesne pod stanovenou mez a vypne v okamžiku, kdy teplota bude vyšší, než požadovaná teplota. V chladícím režimu zásuvka automaticky zapne, pokud teplota překročí nastavenou hodnotu a vypne ve chvíli, kdy teplota klesne pod nastavenou hodnotu.

Hlavní uživatel pošle SMS zprávu pro:

*Aktivaci teplotní kontroly zásuvky DY10GSM: #23#0#1# Aktivaci teplotní kontroly zásuvky DY10S: #66#name#1#*

Nastavení parametrů teplotní kontroly

Hlavní uživatel pošle SMS příkaz pro:

*Nastavení parametrů zásuvky DY10GSM: #24#0#mode#MinTep#MaxTep#*

*Nastavení parametrů zásuvky DY10S: #67#name#mode#MinTep#MaxTep#*

Parametry režimu (mode) mohou mít hodnotu 1 nebo 2. Režim vytápění – 1, režim chlazení – 2. Teplotní rozsah může být v rozmezí -10 až 50°C.

#### *MinTep* a *MaxTep*: Hodnoty mohou být nastaveny v rozsahu -10 až 50 stupňů Celsia.

Například **#24#0#1#15#25#** znamená, že nastavujete parametry ovládání pomocí okolní teploty pro zásuvku 0 - DY10GSM, 1 – režim vytápění, pokud teplota klesne pod 15°C - zapne se, když přesáhne 25°C – vypne se. Po úspěšném nastavení teplotního rozsahu bude toto nastavení uloženo do doby, dokud nebude zásuvka resetována do továrního nastavení.

#### **10. Teplotní alarm:**

Teplotní senzor musí být pro tuto funkci připojen k zásuvce. Teplotní rozsah může být nastaven pro každou jednu zásuvku zvlášť. V případě, že se okolní teplota dostane mimo stanovenou mez, DY10GSM pošle SMS zprávu na telefonní číslo hlavního uživatele.

Hlavní uživatel pošle SMS příkaz pro:

*Aktivaci alarmu pro DY10GSM při překročení teploty: #21#0#1# Aktivaci alarmu pro DY10S při překročení teploty:* **#***68#name#1# Nastavení rozsahu teplotního alarmu DY10GSM: #22#0#MinTep#MaxTep# Nastavení rozsahu teplotního alarmu DY10S: #69#name#MinTep#MaxTep#*

*MinTep* a *MaxTep*: Hodnoty mohou být nastaveny v rozsahu -10 až 50 stupňů Celsia.

*Deaktivace teplotního alarmu pro DY10GSM*: *#21#0#0# Deaktivace teplotního alarmu pro DY10GSM: #68#name#0#*

#### **11. SMS informace při změně stavu výstupu zásuvky:**

DY10GSM v základním nastavení posílá SMS informaci hlavnímu telefonnímu číslu a dalším číslům v případě, že dojde ke směně stavu výstupu zásuvky. Hlavní uživatel může zapnout nebo vypnout tuto funkci.

Hlavní uživatel pošle SMS příkaz pro:

*Aktivaci SMS informace v případě změny výstupu zásuvky (v základním nastavení aktivní): #03#1# Deaktivaci SMS informace v případě změny výstupu zásuvky*: *#03#0#*

#### **12. SMS informace při změně stavu napájení:**

DY10GSM v základním nastavení posílá SMS informaci, když dojde ke ztrátě a opětovnému obnovení napájení. Toto platí pouze pro zásuvku DY10GSM, zásuvka DY10S není této funkce schopná. Hlavní uživatel může zapnout/vypnout toto SMS oznámení.

Hlavní uživatel pošle SMS příkaz pro:

*SMS oznámení v případě změny stavu napájení (v základním nastavení aktivní): #05#1# Deaktivace SMS oznámení v případě změny stavu napájení: #05#0#*

### **SMS oznámení uživateli**

DY10GSM pošle SMS upozornění ve chvíli, kdy je ztraceno/obnoveno napájení, spuštěn teplotní alarm nebo další informace. V základním nastavení posílá zprávy hlavnímu uživateli a dalším uživatelům. Hlavní uživatel může měnit nastavení posílání informací na čísla dalších uživatelů.

Hlavní uživatel posílá SMS příkaz pro:

*Aktivaci SMS upozornění pro další uživatele*: **#***16#1#*

*Deaktivaci SMS upozornění pro další uživatele***:** *#16#0#*

#### **13. Zjištění stavu zásuvky:**

Hlavní nebo další uživatel pošle SMS příkaz pro: *Zjištění stavu DY10GSM: #07# Zjištění stavu DY10S: #70#* Po přijetí SMS příkazu dojde k odeslání SMS zprávy s informací o stavu zásuvky uživateli:

**GSM-Socket: ON Temp: 23C**

**"Slave1": OFF Temp: 30C T**

**"Slave2": ON Temp: 23C C**

**"Slave2": ON Temp: 25C D**

Zásuvka se zpožděným ovládáním je označena "D". Zásuvka s teplotní kontrolou je označena "T". Zásuvka s nastaveným kalendářem je označena  $.C''$ .

*Zjištění DY10GSM parametrů zpožděného ovládání: #34# Zjištění DY10S parametrů zpožděného ovládání: #63#name#* *Zjištění DY10GSM parametrů ovládání pomocí kalendáře: #33# Zjištění DY10S parametrů ovládání pomocí kalendáře: #64#name*

*Zjištění DY10GSM parametrů ovládání pomocí teploty: #32# Zjištění DY10S parametrů ovládání pomocí teploty: #66#name*

*Zjištění DY10GSM parametrů pro teplotní alarm: #35#0# Zjištění DY10S parametrů pro teplotní alarm: #68#name#*

#### **14. SMS informace o slabém signálu GSM:**

Zásuvka DY10GSM může posílat SMS ve chvíli, kdy je GSM signál slabý. Hlavní uživatel může zapnout/vypnout tuto funkci.

Hlavní uživatel pošle SMS příkaz pro:

*Zjištění GSM signálu: #27# Aktivaci SMS informování při slabém signálu: #27#1# Deaktivace SMS informování při slabém signálu: #27#0#*

#### SMS odpověď

Weak GSM signal strength alert function ON/OFF (upozornění na slabý GSM signál zapnuto/vypnuto)

Alarm pro slabý GSM signál pošle SMS upozornění:

Weak GSM signal alert, the CSQ is \*\* (upozornění na slabý GSM signál, hodnota CSQ je \*\*)

#### **15. Resetování zásuvky:**

Tato funkce resetuje veškerá nastavení zásuvky (parametry časů, teplot, rozsahů, atd.) a vymaže čísla všech uživatelů. Pokud zásuvka nefunguje tak, jak by měla, resetováním ji uvedete do továrního nastavení, které zajistí možnost opětovného nastavení a správného fungování. DY10S musí být resetována před tím, než bude párována s hlavní jednotkou (pokud nejde o její první párování).

**DY10GSM** uvedení do továrního nastavení:

Způsob 1: Zmáčkněte "M" tlačítko na zásuvce na 10s.

Způsob 2: Hlavní uživatel pošle SMS příkaz pro:

*Resetování zásuvky DY10GSM*: *#08#Heslo#*

Prvotní nastavení hesla - 1234

**DY10S** uvedení do továrního nastavení:

Způsob: Zmáčkněte "M" tlačítko na zásuvce na 10s.

**16. Změna hesla:**

Hlavní uživatel pošle SMS příkaz pro:

*Změnu hesla*: *#04#StávajícíHeslo#NovéHeslo#*

**Hlavní technické parametry:**

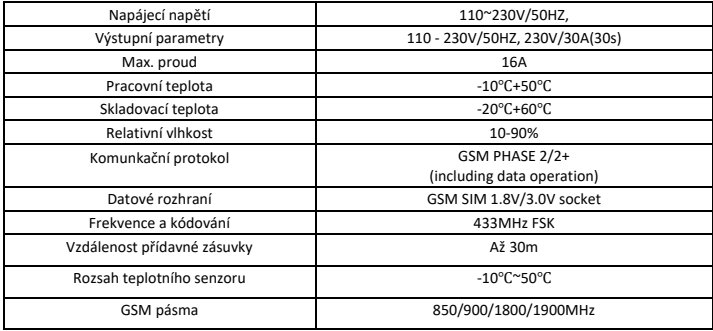

# **SMS příkazy:**

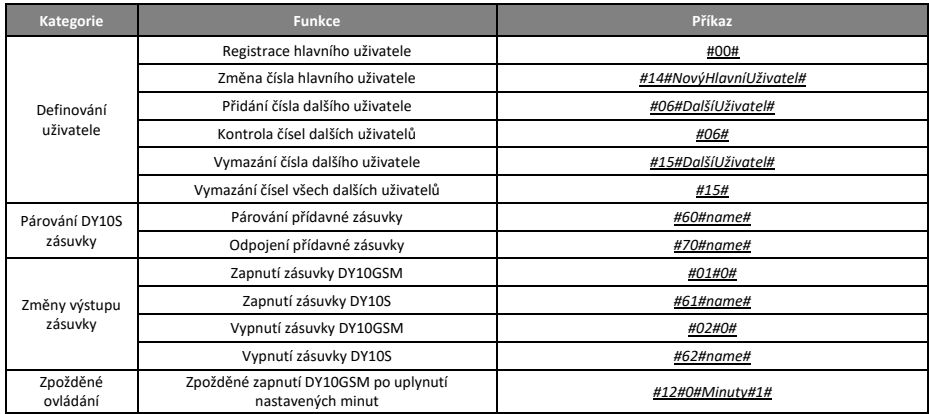

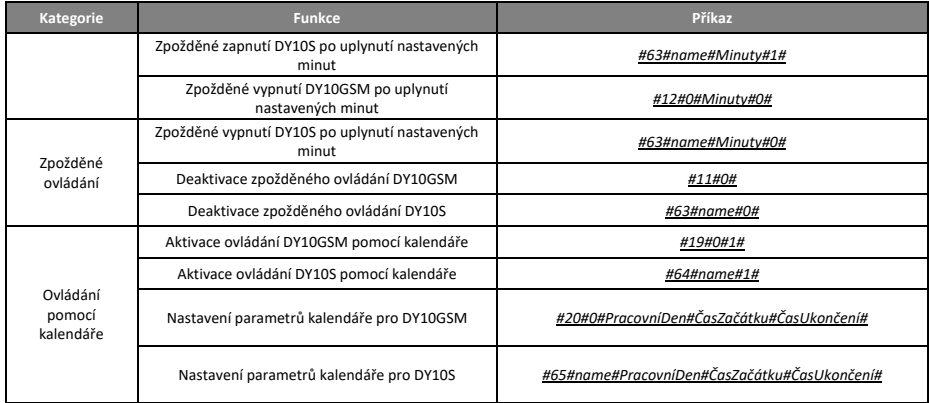

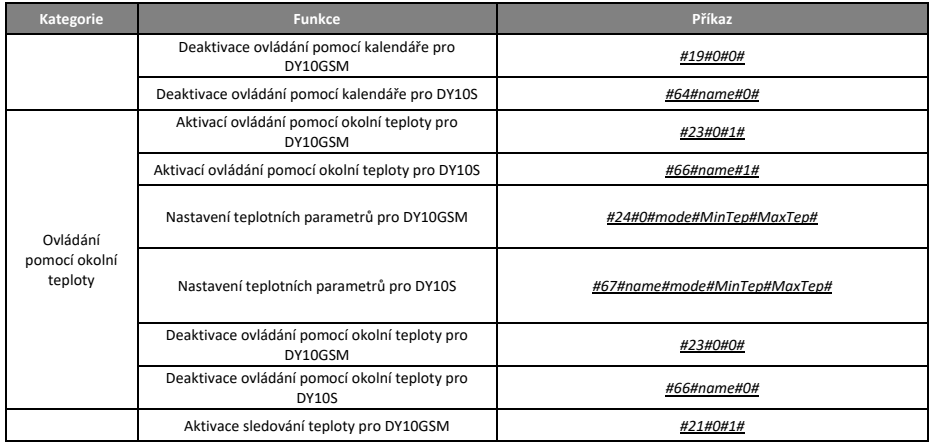

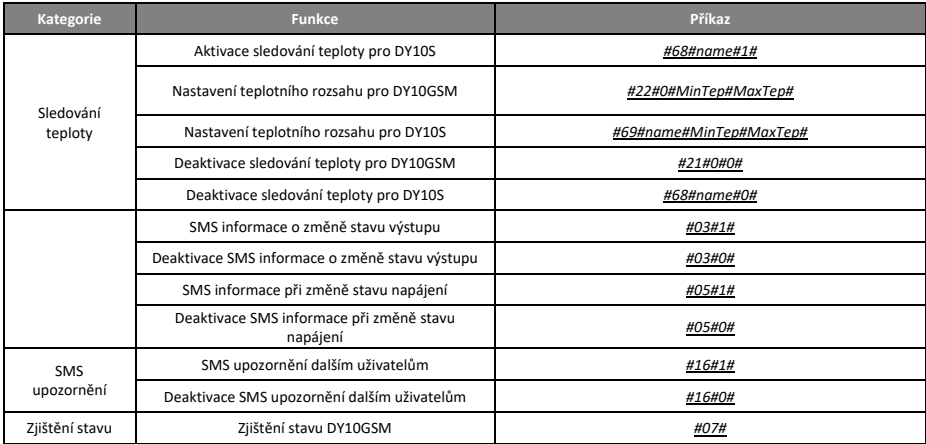

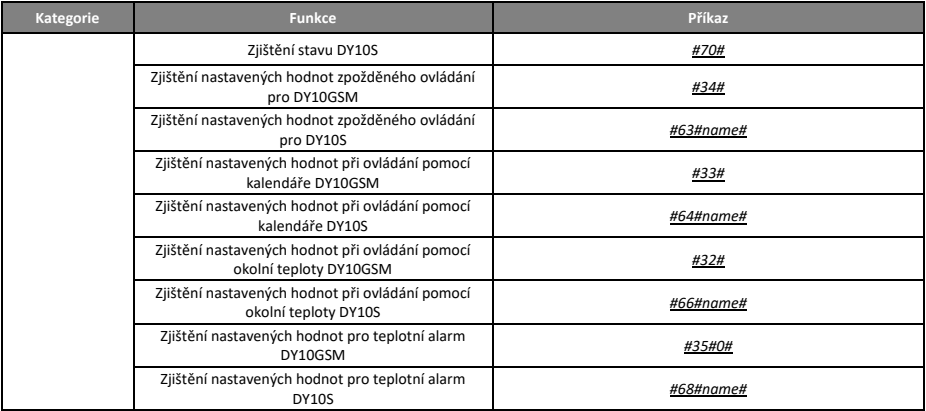

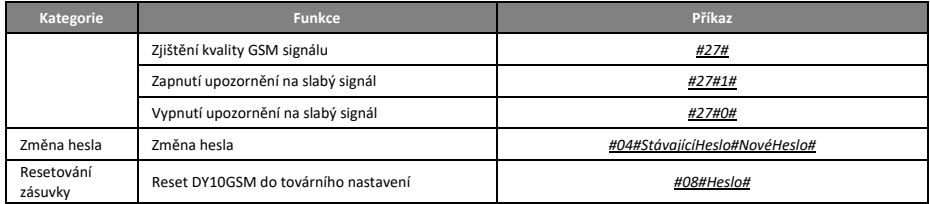

Na výrobek je vystaveno CE prohlášení o shodě v souladu s platnými předpisy. Na vyžádání u výrobce[: info@solight.cz,](mailto:info@solight.cz) případně ke stažení na shop.solight.cz.

Výrobce: Solight Holding, s.r.o., Na Brně 1972, Hradec Králové 500 06, Česká republika.